# BaroCRYPT Guide(SQL Server)

# Index

<span id="page-0-0"></span>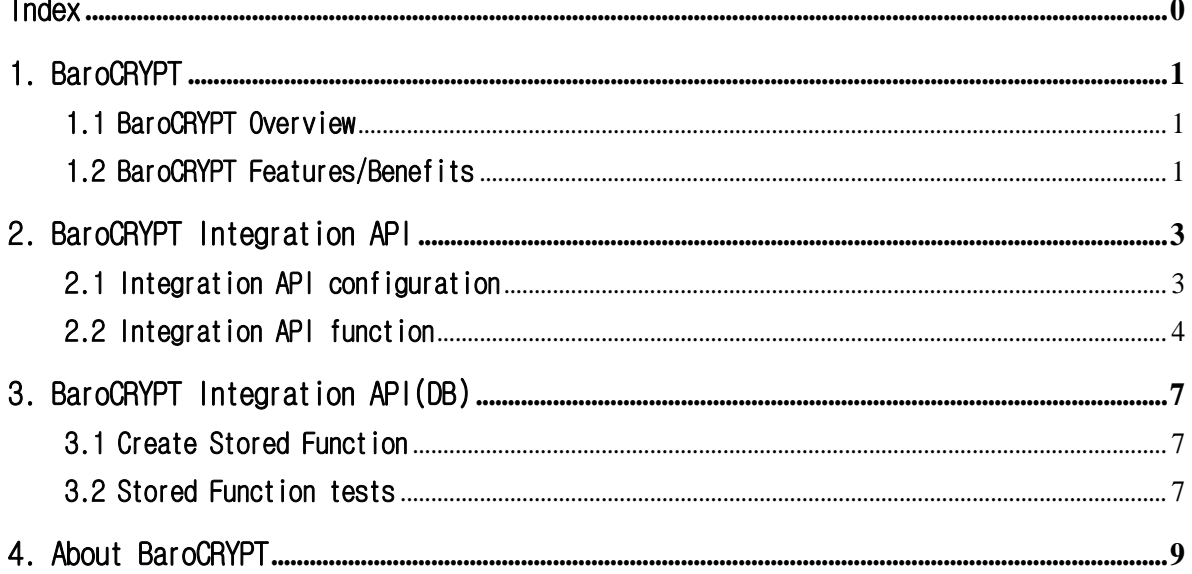

٦

# <span id="page-1-0"></span>1. BaroCRYPT

### <span id="page-1-1"></span>1.1 BaroCRYPT Overview

The **BaroCRYPT** solution is a lightweight and fastest encryption algorithm based on the XXTEA (Extended Extended Tiny Encryption Algorithm), a compact and easy-to-implement block encryption algorithm using the Feistel cipher.

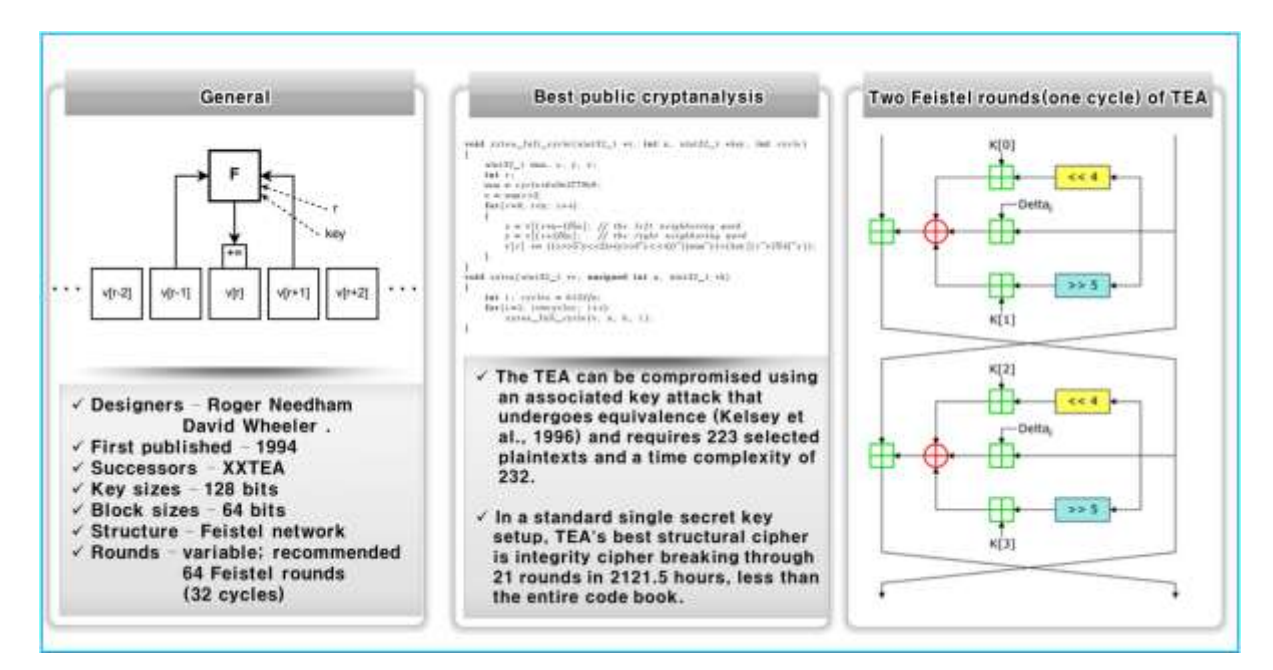

## <span id="page-1-2"></span>1.2 BaroCRYPT Features/Benefits

Based on the XXTEA (aka Corrected Block TEA) encryption algorithm, the **BaroCRYPT** solution is an optimal solution capable of quickly encrypting and decrypting data even under extreme constraints such as legacy hardware systems (embedded) with a minimum amount of usable RAM. Is as follows.

- It is a small and easy-to-implement block encryption algorithm based on the Feistel cipher, which is small in size, fast and easy to implement.
- It is a small-sized algorithm based on the Feistel cipher, and has high encryption strength compared to its size.
- Although the size of the algorithm is small, it is the fastest and safest algorithm in existence.
- Compared to other block encryption algorithms, it is easy to implement, easy to apply to environments with large hardware specification constraints, and freely used.
- It is a block encryption algorithm that encrypts 64 bits (8 bytes) and uses a 128 bit (16 byte) key.
- Corrected Block TEA (XXTEA) is a block cipher algorithm originally designed to correct the weakness of Block TEA
- Provides free customizing and convenience of interlocking development with various application programs. (API integration in Java and C languages)
- TO\_ENCRYPTS (encryption) and TO\_DECRYPTS (decryption) functions are provided for easy use in

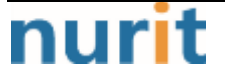

٦

SQL statements.

※ What is a Feistel Cipher?

It is a repetitive block cipher in which the ciphertext is encrypted from the plaintext while repeating the same substitution and substitution. It is a cipher similar to the Data Encryption Standard (DES). The other halves do an exclusive OR (XOR) and then swap each other. Do this process in the same pattern for each permutation, but do not exchange each other in the last permutation. The subkey used during encryption is reversed during decryption.

٦

# <span id="page-3-0"></span>2. BaroCRYPT Integration API

# <span id="page-3-1"></span>2.1 Integration API configuration

Dynamic linking library related to **BaroPAM** is used for data encryption/decryption.

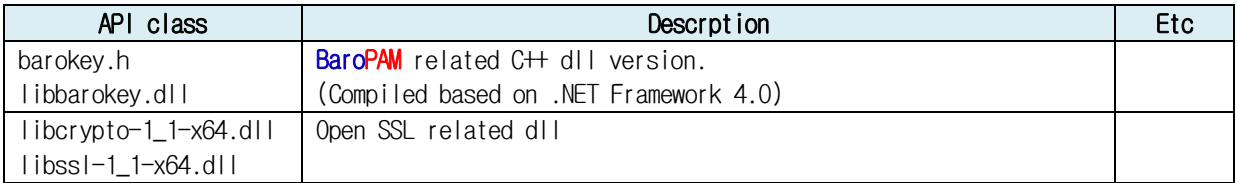

Note) To use BaroPAM's encryption/decryption dll, it must be located in the "C:\Windows\System32" directory.

The header file for **BaroPAM** encryption/decryption is as follows.

barokey.h)

```
#ifndef _BAROKEY_API_H_
#define _BAROKEY_API_H_
#ifdef BAROPAMCORE_EXPORTS
#define BAROPAMCORE_API __declspec(dllexport)
#else
#define BAROPAMCORE_API __declspec(dllimport)
#endif
#ifdef __cplusplus
extern "C" {
#endif
BAROPAMCORE_API BOOL BARO_ENCRYPT(const char* data, char* enc_result, unsigned long buf_len);
BAROPAMCORE_API BOOL_BARO_DECRYPT(const char* data, char* dec_result, unsigned long buf_len);
BAROPAMCORE_API BOOL BARO_GENERATEKEY(const char* login_id, const char* phone_no, const char* 
cycle_time, char*ota\_key, unsigned long but\_len);BAROPAMCORE_API BOOL BARO_VERIFYKEY(const char* login_id, const char* phone_no, const char*
cycle_time, char* ota_key);
BAROPAMCORE_API char* BARO_ENCRYPTA(const char* data);
BAROPAMCORE_API char* BARO_DECRYPTA(const char* data);
BAROPAMCORE_API char* BARO_GENERATEKEYA(const char* login_id, const char* phone_no, const char* 
cycle_time);
BAROPAMCORE_API bool BARO_VERIFYKEYA(const char* login_id, const char* phone_no, const char* 
cycle_time, char* ota_key);
BAROPAMCORE_API wchar_t* BARO_ENCRYPTSW(const wchar_t* data);
BAROPAMCORE_API wchar_t* BARO_DECRYPTSW(const wchar_t* data);
BAROPAMCORE_API wchar_t* BARO_GENERATEKEYW(const wchar_t* login_id, const wchar_t* phone_no, 
const wchar_t* cycle_time);
```
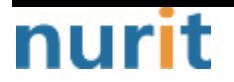

#### **BaroCRYPT**

٦

BAROPAMCORE\_API bool BARO\_VERIFYKEYW(const wchar\_t\* login\_id, const wchar\_t\* phone\_no, const wchar\_t\* cycle\_time, wchar\_t\* totp); #ifdef \_\_cplusplus } #endif #endif //\_BAROKEY\_API\_H\_

## <span id="page-4-0"></span>2.2 Integration API function

#### 1) BARO\_ENCRYPTA function

- $-$  NAME BARO\_ENCRYPTA
- SYNOPSIS char \* BARO\_ENCRYPTA(const void \* data)
- DESCRIPTION A function that encrypts data. data: data to encrypt
- RETURN VALUES return encrypted data

#### 2) BARO\_DECRYPTA function

- NAME BARO\_DECRYPTA
- SYNOPSIS char \* BARO\_DECRYPTA(const void \* data)
- DESCRIPTION A function to decrypt data. data: data to decrypt
- RETURN VALUES Return the decrypted data

Note) When using barokey.jar, a Java library module

Sequence of the work)

① ikvmbin-7.2.4630.5.zip download

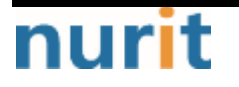

#### **BaroCRYPT**

٦

ikvm is a tool that converts a Java module (jar) into a dll for use in C#.

Download: https://osdn.net/projects/sfnet\_ikvm/downloads/ikvm/7.2.4630.5/ikvmbin-7.2.4630.5.zip/

#### ② Unzip ikvmbin-7.2.4630.5.zip

Unpack ikvmbin-7.2.4630.5.zip to the "C:\Program Files  $(x86)\$ \" directory.

#### ③ Setting the environment variable (PATH)

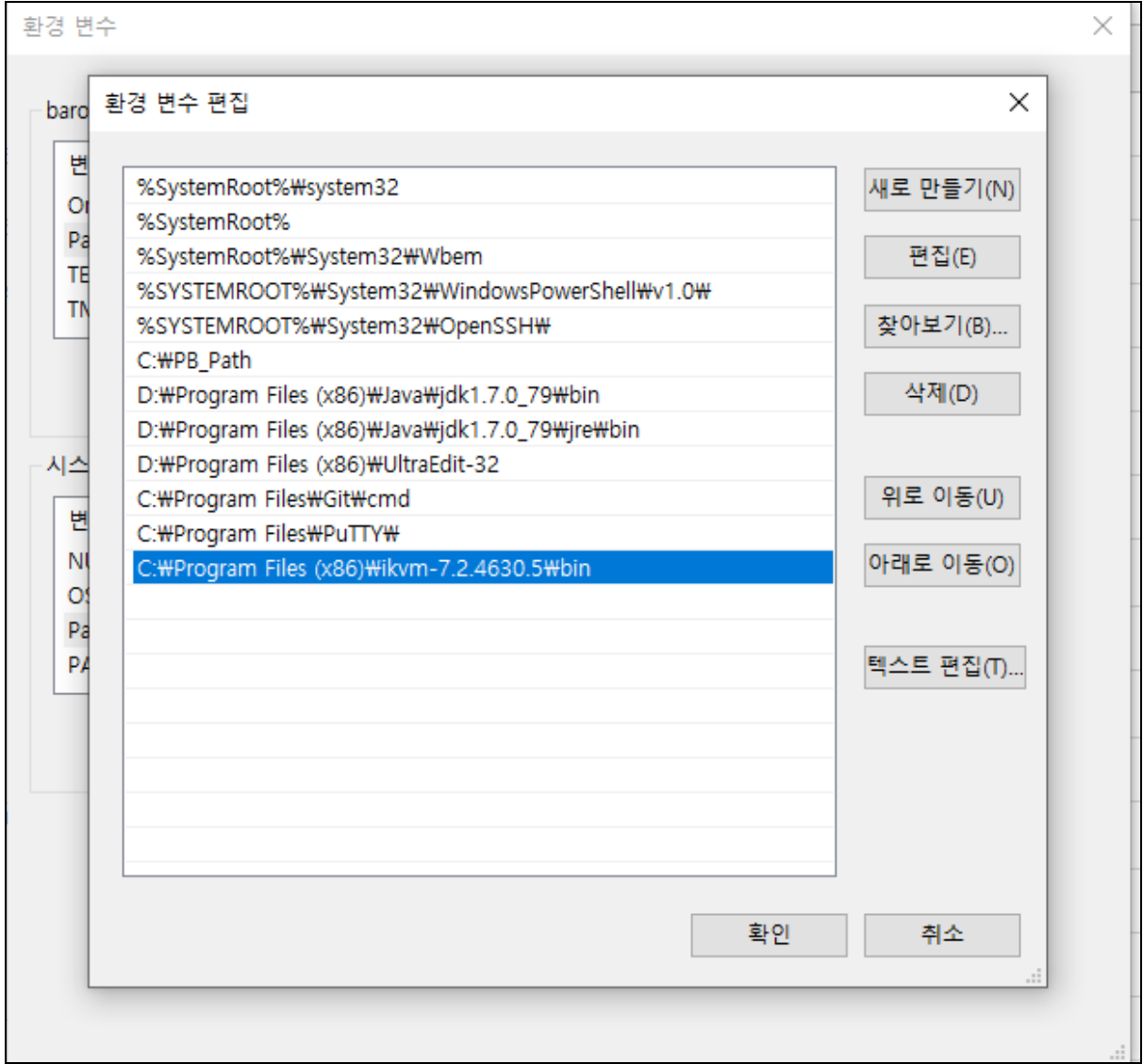

④ Compile barokey.java (compiled on java version "1.7.0\_79")

C: Wwork\etc> javac barokey.java

⑤ Create the barokey.jar file

 $C:\text{WworkWet}\rightleftharpoons \text{jar of}$  barokey.jar barokey.class

⑥ Convert barokey.jar file to barokey.dll file through ikvm

#### **BaroCRYPT**

٦

C: Wwork Wetc> ikvmc barokey.jar

⑦ To use the barokey.dll file as a dll, it must be located in the "C:\\indows\System32" directory.

# nurit

#### BaroCRYPT

٦

# <span id="page-7-0"></span>3. BaroCRYPT Integration API(DB)

## <span id="page-7-1"></span>3.1 Create Stored Function

Create Stored FunctionCreate TO\_ENCRYPTS (encryption function) and TO\_DECRYPTS (decryption function) in the SQL window, that is, in SQL Server Manager query mode, as follows.

```
CREATE FUNCTION TO_ENCRYPTS (
    @data nvarchar(2000)
) RETURNS nvarchar(2000)
AS EXTERNAL NAME libbarokey. [libbarokey.barokey]. BARO_ENCRYPTA
GO
CREATE FUNCTION TO_DECRYPTS (
    @data nvarchar(2000)
) RETURNS nvarchar(2000)
AS EXTERNAL NAME libbarokey.[libbarokey.barokey].BARO_DECRYPTA
GO
```
#### Note) When using barokey.jar, a Java library module

```
CREATE FUNCTION TO_ENCRYPTS (
    @data nvarchar(2000)
) RETURNS nvarchar(2000)
AS EXTERNAL NAME barokey. [barokey.barokey].baro_encrypts
GO
CREATE FUNCTION TO_DECRYPTS (
    @data nvarchar(2000)
) RETURNS nvarchar(2000)
AS EXTERNAL NAME barokey.[barokey.barokey].baro_decrypts
GO
```
## <span id="page-7-2"></span>3.2 Stored Function tests

Test TO\_ENCRYPTS (encryption function) and TO\_DECRYPTS (decryption function) created in the SQL window, that is, SQL Server Manager query mode.

SELECT TO\_ENCRYPTS('qwerqwerqwer이종일qwerqwer');

TO\_ENCRYPTS('QWERQWERQWER이종일QWERQWER')

BDx8KvL4xf0dHUf7LJl/edUWGwaJGGYtzYKhc5VvcHdnBArs

SELECT TO\_DECRYPTS('BDx8KvL4xf0dHUf7LJl/edUWGwaJGGYtzYKhc5VvcHdnBArs');

--------------------------------------------------------------------------------

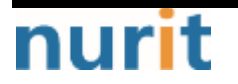

#### **BaroCRYPT**

TO\_DECRYPTS('BDX8KVL4XFODHUF7LJL/EDUWGWAJGGYTZYKHC5WCHDNBARS')

qwerqwerqwer이종일qwerqwer

**BaroCRYPT** 

٦

# <span id="page-9-0"></span>4. About BaroCRYPT

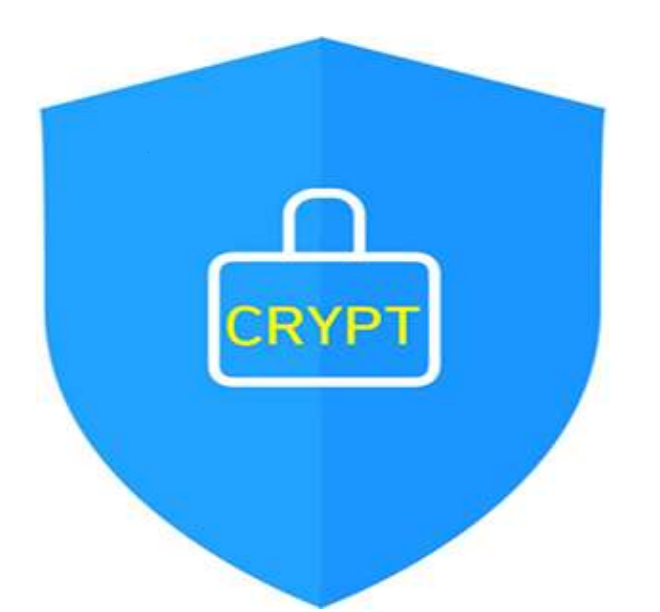

Version  $1.0 - 0$ fficial Release - 2016.12.1 Copyright © Nurit corp. All rights reserved. http://www.nurit.co.kr

Company: Nurit Co., Ltd. Registration Number: 258-87-00901 CEO: Jongil Lee Tel: +8210-2771-4076(Technical support, sales inquiry) email: mc529@nurit.co.kr Address: #913, 15, Magokjungang 2-ro, Gangseo-gu, Seoul (Magok-dong, Magok Techno Tower 2)

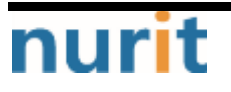